# **IVC1-4PT RTD Module**

# **User Manual**

### **Note:**

To reduce the chance of accident, please carefully read the operating instructions and safety precautions prior to use. Only adequately trained personnel shall install or operate this product. In operation, strict compliance with applicable safety rules in the industry, the operating instructions and safety precautions in this book is required.

## 1 Port Description

# 1.1 Port

The extension port and user port of IVC1-4PT are both protected by a cover, as shown in Figure 1-1. Removing the covers reveals the extension port and user port, as shown in Figure 1-2.

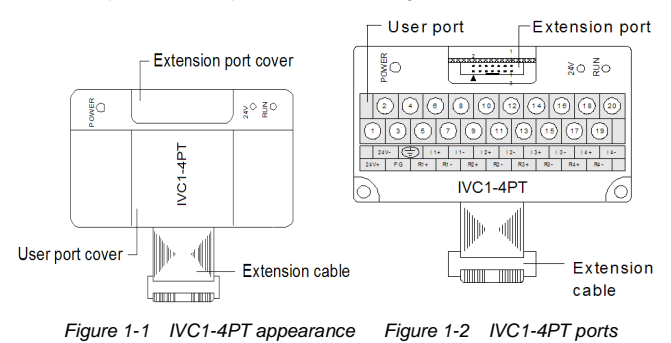

The extension cable connects IVC1-4PT to the system, while the extension port connects IVC1-4PT to another extension module of the system. For details on connection, see *1.2 Connecting Into System*. The user port of IVC1-4PT is described in Table 1-1.

*Table 1-1 User port description* 

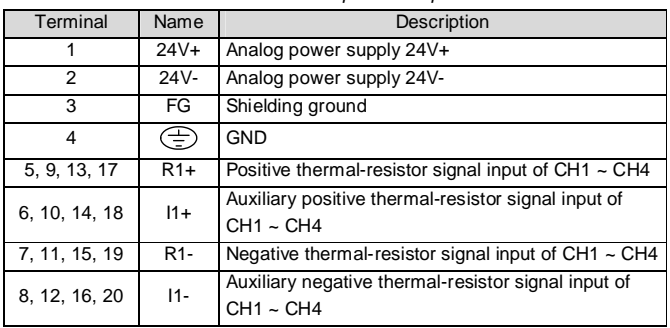

### 1.2 Connecting Into System

Through the extension cable, you can connect IVC1-4PT to IVC1 series basic module or other extension modules. While through the extension port, you can connect other IVC1 series extension modules to IVC1-4PT. See Figure 1-3.

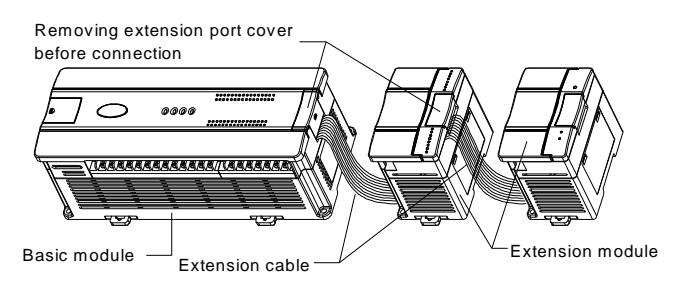

*Figure 1-3 Connecting into system*

### 1.3 Wiring

Figure 1-4 shows the wiring of the user port.

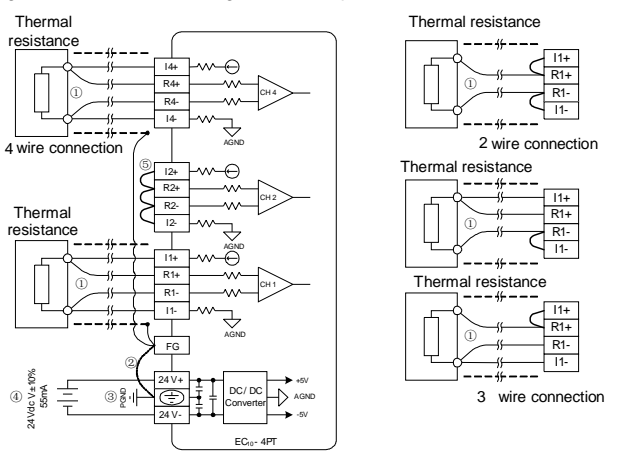

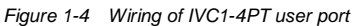

The circled 1~5 stands for the five points to be observed during wiring.

1. Use shielded cables to input the thermal-resistor signal. Route them separate from power cable or any cable that may generate EMI. The requirements on the thermal-resistor signal input cable also include:

1) The thermal resistance sensor (Pt100, Cu100 or Cu50) can use 2-, 3-, or 4-wire system, the ascending measurement precisions. When the cable is longer than 10m, the 4-wire system is recommended.

2) To reduce the measurement error and avoid EMI, the cable should be shorter than 100 meters. The measurement error is due to the connecting cable's impedance, and the error may differ with different channels even within the same module. Consequently we need to adjust the characteristics of each channel. See *3 Setting Characteristics* for details.

2. If strong EMI exists, connect the shielding ground FG to the PG terminal.

3. Properly ground module PG terminal.

4. The basic module's 24Vdc auxiliary output power or other qualified power supplies can be used as the power source for the analog circuit.

5. Short the unused channel as shown in the figure.

## 2 Indices

#### 2.1 Power Supply

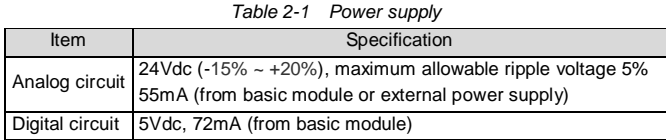

### 2.2 Performance

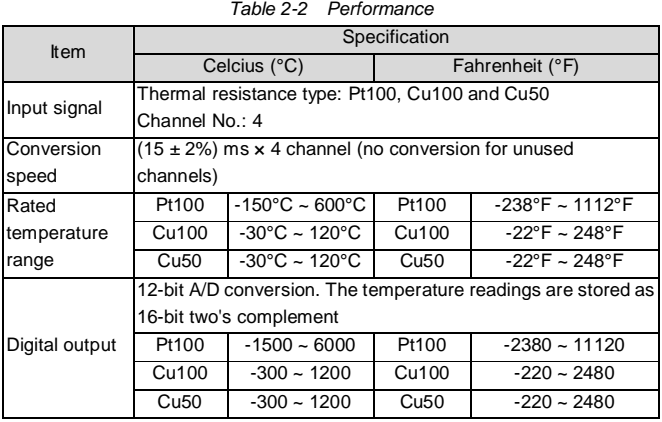

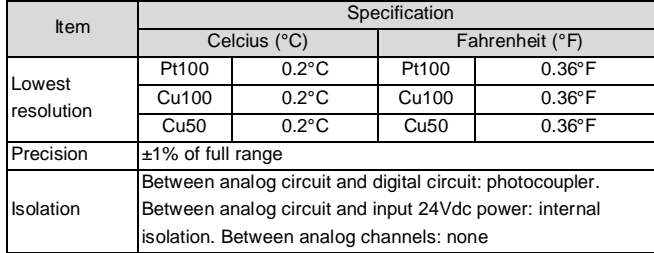

## 2.3 Buffer Memory

IVC1-4PT exchanges data with the basic module through Buffer Memory (BFM). After IVC1-4PT is set through the host software, the basic module will write data into IVC1-4PT BFM to set the state of IVC1-4PT, and display the data from IVC1-4PT on the host software interface. See figures  $4-1 \sim 4-4$ .

Table 2-3 describes the contents of BFM of IVC1-4PT.

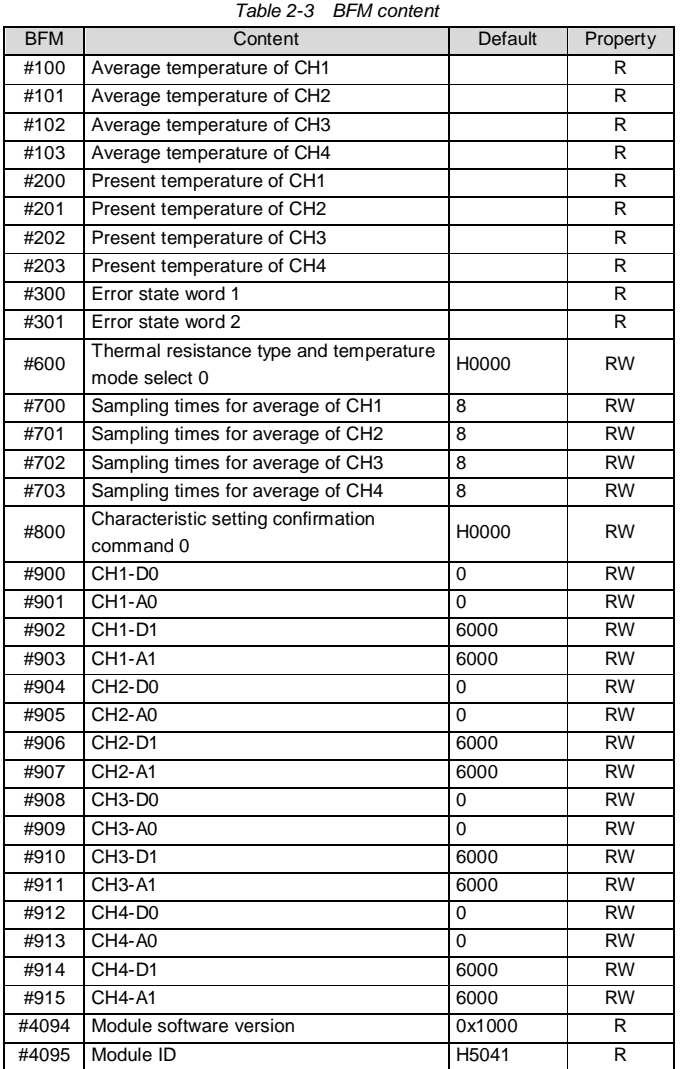

#### Explanation:

1. CH1 stands for channel 1; CH2, channel 2; CH3, channel 3, and so on.

2. Property explanation: R means read only. An R element cannot be written. RW means read and write. Reading from a non-existent element will get 0.

3. BFM#200 ~ BFM#203: present temperature. This value uses the unit of 0.1°C or 0.1°F (as determined by BFM#600). For example, 1000 means 100°C (or 100°F, as determined by BFM#600 and BFM#601). The average temperature is stored in BFM#100 ~ BFM#103.

4. BFM#300: Error state word 1. See Table 2-4 for its error state information.

*Table 2-4 BFM#300 error state information*

| Bit status of<br>BFM#300                        | ON (1)                                                                                                    | OFF $(0)$                                    |
|-------------------------------------------------|----------------------------------------------------------------------------------------------------|----------------------------------------------|
| b0: system error                                | b1 or b2 is 1 (A/D convertion of all<br>channels stopped)                                                    | Normal                                       |
| b1: channel<br>characteristic<br>setting error  | Channel characteristics setting error<br>in BFM                                                              | Channel<br>characteristics<br>setting normal |
| b2: power supply<br>failure                     | 24Vdc power failure                                                                                          | Power supply<br>normal                       |
| b3: hardware fault                              | Fault with A/D convertor or other<br>hardware                                                                | Hardware normal                              |
| $b4 \sim b9$ : reserved                         |                                                                                                    |                                              |
| b10: digital range<br>error                     | A/D conversion digital output exceeds<br>the range of -2048 $\sim$ 2047                                      | Digital output<br>value normal               |
| b11: average<br>sampling times<br>setting error | Setting outside normal range (in this<br>case, the previous valid setting will be normal range:<br>restored) | Setting within<br>$1 - 256$                  |
| $b12 - b15$ : reserved                          |                                                                                                    |                                              |

5. See Table 2-5 for the state information of BFM#301.

4

 $Reserved$   $b8 - b15$ 

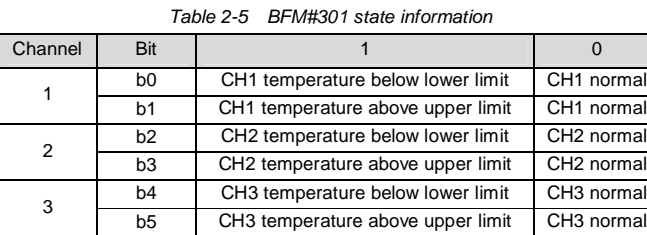

b6 CH4 temperature below lower limit CH4 normal b7 CH4 temperature above upper limit CH4 normal

6. BFM#600: channel mode setting, used to set the working modes of CH1 ~ CH4. See Figure 2-1 for their correspondence.

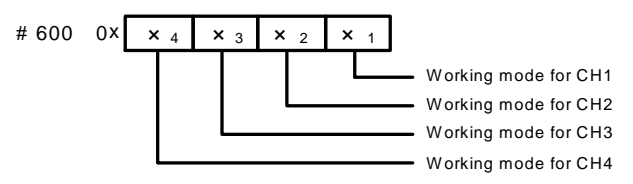

*Figure 2-1 Mode setting element vs. channel*

See Table 2-6 for the meaning of "X". Each channel's conversion time is 15ms. When a channel is closed, the channel will not perform A/D conversion, reducing the total conversion time.

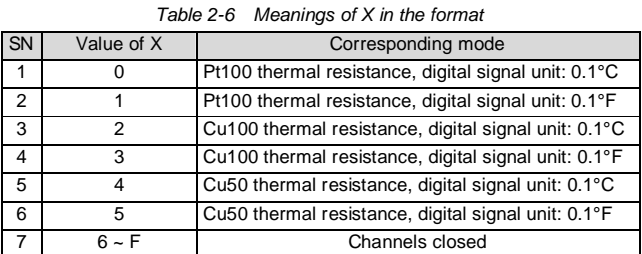

7. BFM#700  $\sim$  BFM#703: average sampling times setting. Range: 1  $\sim$ 256. If the setting is outside this range, the default value 8 will be used. 8. BFM#900 ~ BFM#915: channel characteristics settings, which are set using two-point method. D0 and D1, in 0.1°C unit, represent the channel's digital outputs, while A0 and A1, also in 0.1°C unit, the actual temperature inputs. Each channel occupies 4 words.

Note: the characteristic parameters are all in 0.1°C unit. As for those parameters in Fahrenheit unit, convert them into Celsius unit through the following format before writing them into the characteristic setting: Celsius =  $5/9 \times$  (Fahrenheit - 32)

11. BFM#4094: module software version, displayed automatically as **Module Version** in **IVC1-4PT Configuration** dialogue box of the host software, as shown in Figure 4-1.

12. BFM#4095: module ID. The ID of IVC1-4PT is 0x5041. The user program in PLC can use this ID to identify the module before transceiving data.

# 3 Setting Characteristics

The input channel characteristics of IVC1-4PT are the user adjustable linear relationship between the channel's analog input A and digital output D. Each channel can be considered as the model shown in Figure 3-1. As it is of linear characteristic, the channel characteristic can be defined by two points: P0 (A0, D0) and P1 (A1, D1), where D0 is the channel digital output corresponding to analog input A0, and D1 is the channel digital output corresponding to analog input A1.

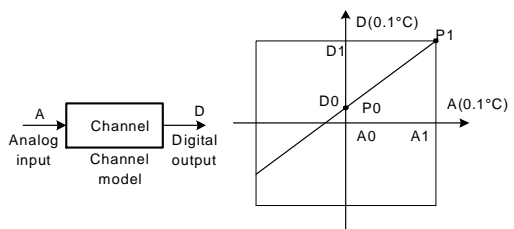

*Figure 3-1 IVC1-4PT channel characteristic*

The measurement error is caused by the impedance of the connecting cable. You can correct it by setting the channel characteristic.

To simplify the operation process without affecting functions, A0 and A1 are respectively fixed to the analog 0 and 6000 (in 0.1°C unit) in the current mode. That is to say, in Figure 3-1, A0 is 0.0°C and A1 is 600°C, which are not adjustable.

If you set the channel mode (BFM#600) without changing D0 and D1 of the corresponding channel, the channel characteristic vs. mode should be as shown in Figure 3-2.

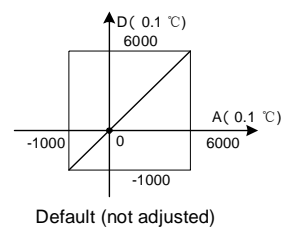

*Figure 3-2 Characteristics vs. mode without changing D0 and D1*

Note: When the mode is set to 1 or 3, or say, when the output is in 0.1°F unit, the temperature data read from the output data zone (BFM#100~#103, #200~#203) will be in 0.1°F unit, but the data in the channel characteristics setting zone (BFM#900~#915) will still be in 0.1°C unit. That is to say, the data in the channel characteristics setting zone (BFM#900~#915) can only be in 0.1°C unit. Keep this in mind when changing the values of D0 and D1.

You can change the characteristics by changing D0 and D1. The setting range of D0 is -1000 ~ +1000 (0.1°C); D1, 5000~7000 (0.1°C). If the setting is outside this range, IVC1-4PT will not accept it, but maintain the original valid setting. Figure 3-3 provides for your reference an example of characteristics adjustment when the measured value is 5°C (41°F) higher the actual value.

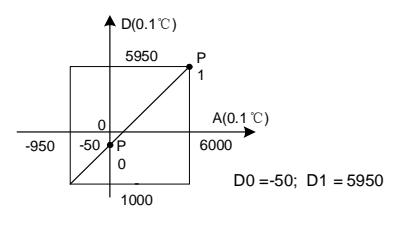

*Figure 3-3 Change characteristic* 

# 4 Application Example

#### 4.1 Basic Application

Example: The IVC1-4PT module address is 0. Connect CH1 to Pt100 thermal resistance to output Celsius data, CH2 to Cu100 thermal resistance to output Celsius data, and CH3 to Cu50 to output Fahrenheit data and close CH4. Set the average sampling times to 4, and use data registers D1, D2 and D3 to receive the average value. See Figure 4-1 ~ Figure 4-3 for the setting method. For further details, see *IVC Series PLC Programming Manual*.

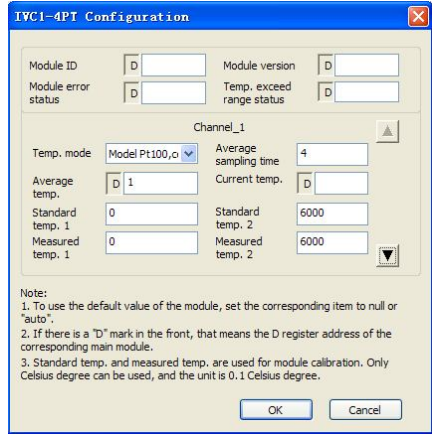

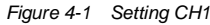

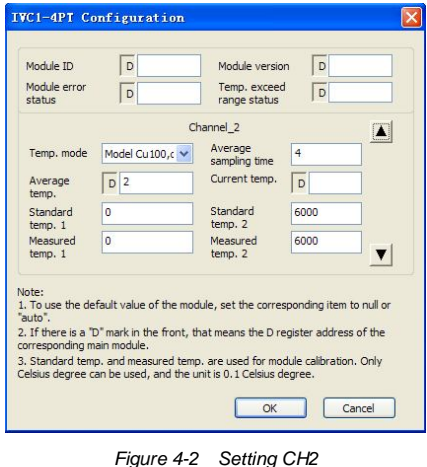

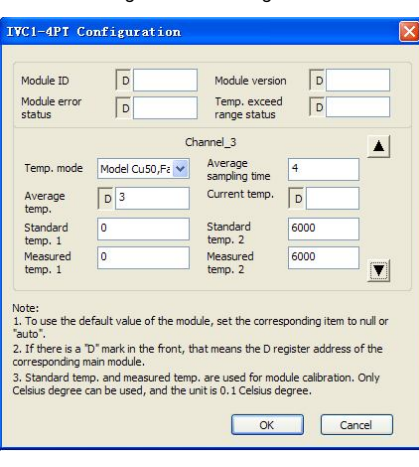

*Figure 4-3 Setting CH3*

### 4.2 Changing Characteristics

Example: The IVC1-4PT module address is 0. Connect CH1 to Pt100 thermal resistance to output Celsius data, CH2 to Cu100 thermal resistance to output Celsius data, CH3 to Cu50 to output Fahrenheit data and close CH4. They all have the characteristics shown in Figure 3-3 (the IVC1-4PT measured temperature is 5°C/41°F higher than the actual one). In this case, CH1, 2 and 3 will output respectively 6000, 1200 and 2480 at the actual measured temperature of 600°C, 120°C and 248°F. Use data registers D1, D2 and D3 to receive the average value. The channel characteristic adjusting method is shown in Figure 4-4. Note that the unit is Celsius, and the adjusting range is within  $±1000$  ( $±100$ °C).

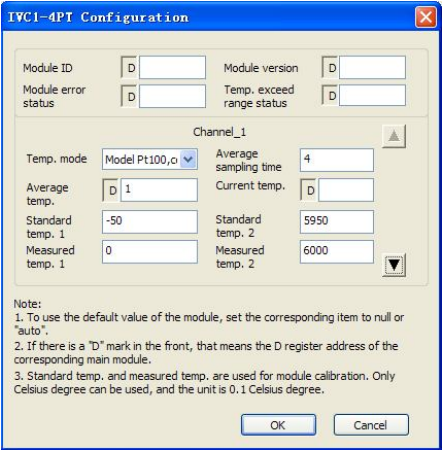

Figure 4-4 Changing characteristic

### 5 Operation Inspection

#### 5.1 Routine Inspection

1. Check that the analog input wiring meets the requirement (see *2.4 Wiring*).

2. Check that the extension cable is properly inserted into the extension port of the basic module.

3. Check that the 5V and 24V power supplies are not overloaded. Note that the digital circuit of IVC1-4PT is powered by the basic module through the extension cable.

4. Check the application, and make sure the operation method and parameter range are correct.

5. Set the IVC1 basic module to RUN state.

### 5.2 Inspection Upon Fault

In case of abnormality, check the following items:

- The status of the POWER indicator
- ON: the extension cable is properly connected;

OFF: check the extension cable connection and the basic module.

- The wiring of analog input
- The status of the 24V indicator

ON: 24Vdc power supply normal;

- OFF: 24Vdc power supply faulty, or IVC1-4PT faulty.
- The RUN indicator
- Flashing quickly: IVC1-4PT normal.

OFF or flashing slowly: Check the **Error Status** in **IVC1-4PT Configuration** dialogue box through the host software.

# **Notice**

1. The warranty range is confined to the PLC only.

2. **Warranty period is 18 months**, within which period INVT Auto-control Technology Co. Ltd. conducts free maintenance and repairing to the PLC that has any fault or damage under the normal operation conditions.

3. **The start time of warranty period is the delivery date of the product**, of which the product SN is the sole basis of judgment. PLC without a product SN shall be regarded as out of warranty.

4. Even within 18 months, maintenance will also be charged in the following situations:

- Damages incurred to the PLC due to mis-operations, which are not in compliance with the User Manual;
- Damages incurred to the PLC due to fire, flood, abnormal voltage, etc;
- Damages incurred to the PLC due to the improper use of PLC functions.

5. The service fee will be charged according to the actual costs. If there is any contract, the contract prevails.

6. Please keep this paper and show this paper to the maintenance unit when the product needs to be repaired.

7. If you have any question, please contact the distributor or our company directly.

Shenzhen INVT Auto-control Technology Co., Ltd.

Address: Gaofa Industry Park, Longjing ,Nanshan District 518055, Shenzhen China

Homepage: www.invt.com.cn

Version V1.0 Revision date September 28, 2011

All rights reserved. The contents in this document are subject to change without notice.